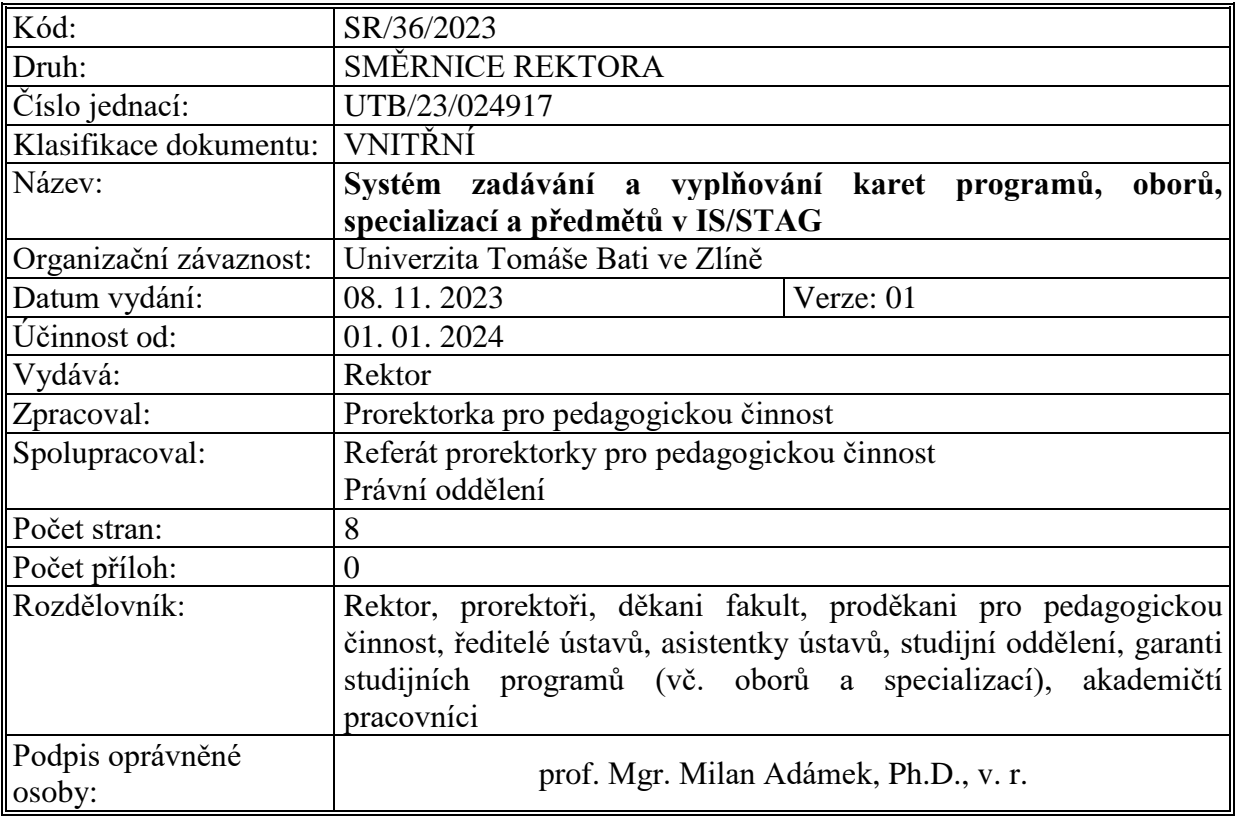

# **Článek 1 Základní ustanovení**

Tato směrnice stanovuje zásady a postup při zadávání a vyplňování elektronických karet studijních programů, oborů, specializací a předmětů v českém i v anglickém jazyce na Univerzitě Tomáše Bati ve Zlíně (dále jen "UTB") garantem studijního programu, oboru či specializace (dále jen "garant SP/SO/SS") a garantem předmětu (dále jen "garant") do informačního systému studijní agendy (dále jen "IS/STAG") ode dne účinnosti této směrnice. Webové odkazy z anglické verze karet v IS/STAG musí být směřovány na anglické dokumenty a výukové materiály.

Pro účely této směrnice se dále studijní program označuje jako "SP", studijní obor jako "SO", studijní specializace jako "SS", společně pak jako "SP/SO/SS".

## **Článek 2 Karta studijního programu/oboru/specializace**

Kartu SP/SO/SS vyplňuje zpravidla zaměstnanec studijního oddělení ve spolupráci s příslušným garantem, v informačním systému IS/STAG přístupem přes nativního klienta. V kartě Studijní programy a specializace (OP0010) se nachází níže uvedené záložky a položky:

- a. Popis
	- i. Maska os. čísla součásti si nastavují samostatně.
	- ii. Limit kreditů vyplnit dle akreditace.
	- iii. Titul vyplnit dle akreditace volbou ze seznamu.
	- iv. Max. délka studia součásti si nastavují samostatně délku v letech
- v. Garant programu doplnit dle akreditace.
- vi. Garant administrace osoba, která může editovat položky skrze webové rozhraní IS/STAG – portal.utb.cz.
- vii. Stupeň předchozího vzdělání doplnit dle akreditace.
- viii. Kód ISCED doplnit dle akreditace.
	- ix. Vykazován do matriky nastavit ANO u akreditovaného SP/SO.
	- x. Vykazovat zdr. poj. nastavit ANO u akreditovaného SP/SO.
- xi. Tisk dokumentů (modře) nastaví jednotně administrátor.
- xii. Profesní status (modře) nevyplňovat.
- xiii. Akreditace (modře) doplnit položky a platnosti.
- b. VŠKP, praxe
	- i. VŠKP doplnit dle akreditace, příp. bližší specifikace garanta SP/SO, doplnit odkaz na vnitřní normy.
	- ii. CŽV pouze v případě, že se jedná o akreditovaný kurz celoživotního vzdělávání.
	- iii. Podmínky pokračování studia doplnit odkaz na příslušné předpisy a normy, resp. na stránku s těmito předpisy.
	- iv. Praxe doplnit dle akreditace, pokud je.
	- v. Spolupráce doplnit dle akreditace, pokud je.
- c. Zaměření
	- i. Vzdělávací cíle doplnit dle akreditace, položka: Cíle studia ve studijním programu.
	- ii. Obsahové zaměření vypsat zaměření SP/SO.
	- iii. Návaznost na další st. programy vyplnit dle akreditace.
	- iv. Oblasti vzdělávání vyplnit dle akreditace.
- d. Uchazeč vyplnit dle akreditace.
- e. Absolvent vyplnit dle akreditace.
- f. Specializace vyplnit dle akreditace (pokud je SP bez specializace, vyplnit položku Název, stejně jako je název SP, do jednoho řádku, a proškrtnout Specializace).
- g. Popis vyplnit položky specializací dle akreditace.
- h. Požadavky vyplnit položky specializací dle akreditace.
- i. Absolvent vyplnit položky specializací dle akreditace.
- j. ECTS.
	- i. Požadavky pro přijetí vybrat ze seznamu
	- ii. Kvalifikační požadavky vyplnit dle akreditace
- k. Rada st. prog. nepovinná položka (vyplnit členy Rady studijního programu, resp. Oborové rady u doktorských SP)
- l. Partneři dle akreditace, pokud se to týká
- m. Plány doplní se automaticky vytvořením studijního plánu.

## **Článek 3 Karta předmětu**

Kartu předmětu neboli sylabus předmětu, zakládají v IS/STAG oprávněné osoby s přístupem v nativním klientu IS/STAG, zpravidla studijní oddělení nebo asistent/asistentka ústavu. V kartě Předměty (PM0010) se nachází níže uvedené záložky a položky.

a. Varianty

- i. Název, kredity a způsob zakončení vyplnit dle akreditace, nutno přiřadit zkratku pracoviště – ústav, kabinet, centrum, ateliér, dle garanta předmětu.
- ii. Int. akr. interní akreditace předmětu (předmět v rámci akreditovaného programu nebo oboru, specializace) – pokud jsou do IS/STAG zaváděny předměty, které nejsou akreditovanými předměty, jako je např. školení bezpečnosti, nastavit hodnotu NE.
- iii. ECTS Zobraz nastavit ANO.
- iv. ECTS Akreditace nastavit NE.
- v. Volně zap. př. student si může/nemůže předmět zapsat, pokud jej nemá ve svém studijním plánu.
- b. Popis žlutě podbarvená pole vyplnit dle akreditace. Dále bude vyplněno:
	- i. Plný název předmětu.
	- ii. Interní poznámka je propojena s požadavky na rozvrh, vyplňují asistentky ústavů.
	- iii. Výuka (modře) dle studijního plánu.
	- iv. Zkoušky (modře) dle studijního plánu, forma zakončení je přednastavena kombinovaná, asistentky ústavů nastaví ve spolupráci s garanty předmětů skutečnou formu zakončení výběrem ze seznamu.
	- v. Vyučuje se v jazyce (modře) zaškrtnout správný jazyk výuky (v případě anglické akreditace zaškrtnout anglicky).
	- vi. Úroveň předmětu (modře) dle akreditace.
	- vii. ECTS (modře) vybrat dle potřeby, ECTS Zobraz ANO u akreditovaných SP/SO.
- c. Cíle vyplňuje garant přes portálové rozhraní v záložce Moje výuka Program předmětu, dále viz čl. 4.
- d. Cizojazyčně vyplnit anglický název předmětu. Garant odpovídá za správný anglický překlad, doplňují asistentky ústavů (všechna slova s prvním písmenem velkým, výjimkou jsou předložky, spojky a členy, které mají první písmeno malé).
- e. Učitelé garant je pouze jedna osoba garantující daný předmět, v souladu s příslušnou akreditací. Pokud je v akreditaci uvedeno u výuky daného předmětu více osob, specifikovat garanta a u ostatních osob uvést jejich poměrný podíl na výuce. Stejným způsobem uvést přednášejícího, cvičícího nebo toho, kdo vede seminář.
- f. Garanty vyplňuje/opravuje/doplňuje studijní oddělení dle studijních plánů schválených Radou studijních programů. Ostatní vyučující daného předmětu, kteří se podílejí v daném akademickém roce na výuce, vyplňují/opravují/doplňují asistentky ústavů dle skutečného rozvrhu aktuálního akademického roku. Další podrobnosti ke kartě Učitelé předmětu jsou uvedeny v čl. 6.
- g. Vazba na jiné předměty vyplnit přiměřeně dle požadavků akreditace a součásti.

h. Aktivity – vyplnit přiměřeně dle požadavků akreditace a součásti.

# **Článek 4 Karta Program předmětu**

Kartu Program předmětu vyplňuje garant v portálovém rozhraní IS/STAG v záložce Moje výuka – Program předmětu – role Vyučující. V kartě Program předmětu se nachází níže uvedené položky:

- a. Cíle (Objectives) uvést stručný souhrn cílů výuky v příslušném předmětu. Garant je povinen používat formulace typu: Cílem je… Záměrem je… Smyslem je… Účelem je… v české verzi a formulace typu: The subject is aimed… The course is aimed… The aim of the course is… The purpose of the course is… v anglické verzi.
- b. Předpoklady (Prerequisites) řádkově vypsat Odborné znalosti a Odborné dovednosti, které jsou předpokladem pro zahájení studia předmětu. Předpoklady vyplňovat i v anglickém jazyce, v polích označených "English".

V případě, že se v rámci Předpokladů nevyžadují odborné znalosti a odborné dovednosti, zůstane položka prázdná, nebude se vyplňovat.

- c. Výsledky učení (Learning outcomes) záložka zahrnuje k doplnění tři části kategorie:
	- i. Odborné znalosti (Knowledge): vyplnit minimálně pět položek, které popíší teoretické/faktické znalosti studenta, které prokazuje po absolvování předmětu. V případě prakticky zaměřeného předmětu může být počet položek Odborných znalostí nižší nebo zůstane nevyplněno.

Odborné znalosti vyplnit za pomoci aktivních, konkrétních sloves, která specifikují, co student po absolvování předmětu umí "vyjmenovat, definovat, popsat, vysvětlit atd.".

Položky vkládat jednotlivě tak, aby každá představovala samostatný řádek, nikoli aby byly seskupené v jednom řádku. Po vyplnění dané položky vždy označit zaškrtávací okénko "Vložit položku do dotazníku Evaluace "Výsledky učení" (Include field in the Evaluation form "Learning outcomes")" a zvolit tlačítko "Přidat" ("Add") a "Uložit" ("Save"). V případě potřeby lze již vepsané informace editovat, měnit jejich pořadí nebo je odstranit.

ii. Odborné dovednosti (Skills): vyplnit minimálně pět položek, které popíší praktické/funkční dovednosti, které student prokazuje po absolvování předmětu – jak umí použít své znalosti v praxi. V případě teoreticky zaměřeného předmětu může být počet položek Odborných dovedností nižší nebo zůstane nevyplněno.

Odborné dovednosti vyplnit za pomoci aktivních, konkrétních sloves, která specifikují, co student po absolvování předmětu umí "navrhnout, vytvořit, realizovat, vyřešit atd.".

Položky vkládat jednotlivě tak, aby každá představovala samostatný řádek, nikoli aby byly seskupené v jednom řádku. Po vyplnění dané položky vždy označit zaškrtávací okénko "Vložit položku do dotazníku Evaluace "Výsledky učení" (Include field in the Evaluation form "Learning outcomes")" a zvolit tlačítko "Přidat" ("Add"). V případě potřeby lze již vepsané informace editovat, měnit jejich pořadí nebo je odstranit.

iii. Obecné způsobilosti (Competences): nevyplňovat.

"Odborné znalosti" a "Odborné dovednosti" vyplňovat i v anglickém jazyce, v polích označených "English".

POZNÁMKA: Výsledky učení pro předměty kombinované formy studia musí být totožné s prezenční formou studia ve stejné akreditaci. Vyplněné položky lze překopírovat z jedné karty předmětu do druhé, viz písmeno l tohoto článku.

- d. Hodnoticí metody (Assessment methods) vybrat z číselníku hodnoticí metody pro ověřování Odborných znalostí dosažených studiem daného předmětu.
- e. Vyučovací metody (Teaching methods) vybrat z číselníku vyučovací metody užité pro získání Odborných znalostí a Odborných dovedností.
- f. Obsah, opory (Contents) specifikovat obsah předmětu dle akreditace stručná anotace předmětu, témata odpovídající výukovým týdnům. Případný webový odkaz (např. na Moodle) doplnit do kolonky "www".
- g. Požadavky (Requirements) podmínky ukončení předmětu (zápočet, zkouška, klasifikovaný zápočet) a další konkrétní informace o tom, co student musí prokázat, aby úspěšně ukončil studium daného předmětu. Garant se zavazuje používat konkrétní formulace typu: docházka (min. % účast ve výuce), samostudium, esej (počet stran), laboratorní cvičení, písemný test včetně min. % nutných pro splnění, ústní zkouška atd. Lze uvést i konkrétní škálu bodového hodnocení. U přednášek nelze vyžadovat povinnou účast, ani % účasti. Požadavky na průběh a ukončení předmětů daného semestru musí být upravené/aktualizované nejpozději v posledním týdnu před začátkem výuky v daném semestru. Definované požadavky nelze jakkoliv upravovat či měnit v průběhu již probíhajícího semestru. U předmětů, jejichž součástí je např. senzorické zkoušení potravin apod., uvést do poznámky: pokud je student alergik, potraviny netestuje. Cílem je předejít případným zdravotním problémům, možným nedorozuměním, či sporům mezi studenty a vyučujícími.
- h. Literatura (Literature) Základní literatura odpovídá v akreditaci Povinné literatuře. Dále doplnit Doporučenou literaturu v minimálním rozsahu akreditace.
- i. Obory vzdělávání (Branches of education) každý předmět zařadit do oboru vzdělávání dle číselníku.
- j. Časová náročnost (Time demands) vyplnit aktivity. U prezenční a kombinované formy studia aktivity vyplnit rozdílně, s ohledem na způsob výuky. Časová náročnost je mírou získaných kreditů.
- k. Ostatní (Other) doplnit dle potřeb. Možnost zvolit tlačítko "Automaticky uznat zápočet před zk.", pokud je u předchozího neúspěšného pokusu o absolvování předmětu zápočet před zkouškou splněn (hodnocení FX).
- l. Kopie (Copy) slouží ke kopírování vybraných položek z jedné karty předmětu do karty jiného předmětu napříč akademickými roky, ale musí jít o předměty jednoho garanta.

# **Článek 5 Karta Garant programu**

- (1) Kartu Garant programu vyplňuje garant SP/SO/SS v IS/STAG přístupem přes portálové rozhraní v záložce Moje výuka v roli Garant studijního programu. V kartě Garant programu se nachází níže uvedené položky, které dávají informace o kvalifikačním rámci SP/SO/SS (Q-RAM).
- (2) Každá ze záložek pro zadávání Q-RAMu je strukturovaná podobně. Vždy obsahuje tři části – kategorie: "Odborné znalosti", "Odborné dovednosti", "Obecné způsobilosti", přičemž pro každou z nich je v závislosti na nastavení možno zadat libovolný počet volných textů v české a anglické variantě nebo vybrat z nabízeného seznamu (číselníku) konkrétní metodu/metody. U všech zadaných informací lze měnit pořadí, ve kterém jsou zobrazovány.
	- a. V záložce Základní údaje se vyplňuje oblast vzdělávání (převažující oblast vzdělávání, pokud nelze vybrat více), dále se zobrazují informace o studijním programu/oboru/specializaci, které byly vyplněny v nativním klientu IS/STAG.
	- b. V záložce Předpoklady a Výsledky učení se u odborných znalostí, odborných dovedností a obecných způsobilostí uživatelé vyjadřují volným textem.
	- c. U Vyučovacích metod a Hodnoticích metod se všechny tři položky (odborné znalosti, odborné dovednosti i obecné způsobilosti) vybírají z číselníku.
- (3) Jednotlivé položky vkládat jako infinitivy a navazovat na připravený text. Například u odborných znalostí výsledků učení SP/SO/SS: "Po absolvování studijního programu/oboru/specializace prokazuje student znalosti…". Textové položky vyplňovat i v anglickém jazyce, v polích označených "English". Uložené údaje může uživatel následně upravovat, měnit jejich pořadí, prioritu, nebo je odstranit.
	- a. Základní údaje (Basic data) vybrat oblast vzdělávání.
	- b. Předpoklady (Prerequisites) vyplnit všechny položky. Předpoklady se rozumí odborné znalosti, dovednosti a obecné způsobilosti získané před zahájením studia nezbytné pro úspěšné zvládání studia – nejedná se o Výsledky učení.
	- c. Výsledky učení (Learning outcomes) vychází z profilu absolventa podle akreditace a z oblasti/oblastí vzdělávání. Představují informaci o cílech studia pro uchazeče o studium, studenty a zaměstnavatele. V průběhu VŠ studia by měla být evidentní gradace výsledků učení, kterou lze vyjádřit slovesy vyjadřujícími komplexnější činnost (např. "umí popsat" na nižší a "vysvětlit" na vyšší úrovni), míru samostatnosti (např. umí zpracovat "pod vedením" na nižší vs. "samostatně" na vyšší úrovni), šířku a hloubku znalostí a dovedností, ….

Vyplnit všechny tři záložky:

i. Odborné znalosti (Knowledge): vyplnit minimálně deset položek, které popíší teoretické/faktické znalosti absolventa SP/SO. Využívat aktivní a konkrétní slovesa, která specifikují, co absolvent po absolvování SP/SO umí, např. "vyjmenovat, definovat, popsat, vysvětlit atd.". Nepoužívat příliš obecná slovesa nepoužitelná pro přímé zadání studentům: "zná, rozumí, orientuje se, má povědomí, dokáže, je schopen, atd.".

Položky vkládat jednotlivě tak, aby každá představovala samostatný řádek, nikoli aby byly seskupené v jednom řádku. Po vyplnění dané položky vždy označit zaškrtávací okénko "Vložit položku do dotazníku Evaluace "Výsledky učení" (Include field in the Evaluation form "Learning outcomes")" a zvolit tlačítko "Přidat" ("Add"), na závěr "Uložit" ("Save"). V případě potřeby lze již vepsané informace editovat, měnit jejich pořadí nebo je odstranit.

ii. Odborné dovednosti (Skills): vyplnit minimálně deset položek, které popíší praktické/funkční dovednosti absolventa SP/SO, tj. jak umí využít své znalosti v praxi. Využívat aktivní, konkrétní slovesa, která specifikují, co absolvent po absolvování SP/SO umí "navrhnout, vytvořit, realizovat, vyřešit atd.".

Položky vkládat jednotlivě tak, aby každá představovala samostatný řádek, nikoli aby byly seskupené v jednom řádku. Po vyplnění dané položky vždy označit zaškrtávací okénko "Vložit položku do dotazníku Evaluace "Výsledky učení" (Include field in the Evaluation form "Learning outcomes") a zvolit tlačítko "Přidat" ("Add"), na závěr "Uložit" ("Save"). V případě potřeby lze již vepsané informace editovat, měnit jejich pořadí nebo je odstranit.

iii. Obecné způsobilosti (Competences): vyplnit minimálně pět položek, které mimo jiné zohledňují výstupní jazykové kompetence studenta. Položky vkládat jednotlivě tak, aby každá představovala samostatný řádek, nikoli aby byly seskupené v jednom řádku. Po vyplnění dané položky vždy označit zaškrtávací okénko "Vložit položku do dotazníku Evaluace "Výsledky učení" (Include Field in the Evaluation form "Learning Outcomes") a zvolit tlačítko "Přidat" (Add") a "Uložit" ("Save"). V případě potřeby lze již vepsané informace editovat, měnit jejich pořadí nebo je odstranit.

Položky vyplňovat i v anglickém jazyce, v polích označených "English".

POZNÁMKA: Výsledky učení u kombinované formy SP/SO/SS musí být totožné s prezenční formou studia stejné akreditace. Vyplněné položky lze překopírovat z jedné karty předmětu do druhé, viz písmeno f tohoto článku.

- d. Vyučovací metody (Teaching methods) vybrat položky z číselníku.
- e. Hodnoticí metody (Assessment methods) vybrat položky z číselníku.
- f. Kopie (Copy) slouží ke kopírování vybraných položek z jedné karty předmětu do karty jiného předmětu napříč akademickými roky, ale musí jít o předměty jednoho garanta.

# **Článek 6 Karta Učitelé předmětu**

- (1) Karta Učitelé předmětů slouží uživatelům s rolemi Katedra a Tajemník fakulty ke správě vyučujících u předmětů. Je přístupná v záložce Moje výuka. Vedoucí ústavů nebo jimi určení zaměstnanci zodpovídají za správné vyplnění karty Učitelé předmětů ve spolupráci s garanty SP/SO/SS, specializací a předmětů.
- (2) Odkaz na jméno vyučujícího umožňuje o tomto vyučujícím získat další informace. Je zobrazeno buď černou, nebo červenou barvou. Červená barva naznačuje, že je s daným vyučujícím u předmětu něco v nepořádku. Například vyučující není zapsán zároveň u předmětu a u rozvrhové akce. Vysvětlivky jsou umístěny v dolní části stránky.
- (3) Zaškrtnuté políčko označuje, že je vyučující garantem předmětu. V této kartě není možné garanty předmětu upravovat. K tomuto účelu slouží formulář Předměty PM0010 v nativní aplikaci IS/STAG.
- (4) U vyučujících je možno upravovat data pouze pro aktuální a budoucí akademický rok. Zpětně je možno data pouze prohlížet.

## **Článek 7 Závěrečné ustanovení**

Garanti studijních programů, studijních oborů, studijních specializací a garanti předmětů jsou povinni karty vyplňovat dle této směrnice, v českém i v anglickém jazyce, a průběžně je udržovat v aktuálním stavu v obou jazykových verzích.

Tato směrnice nahrazuje Směrnici rektora č. 15/2022.

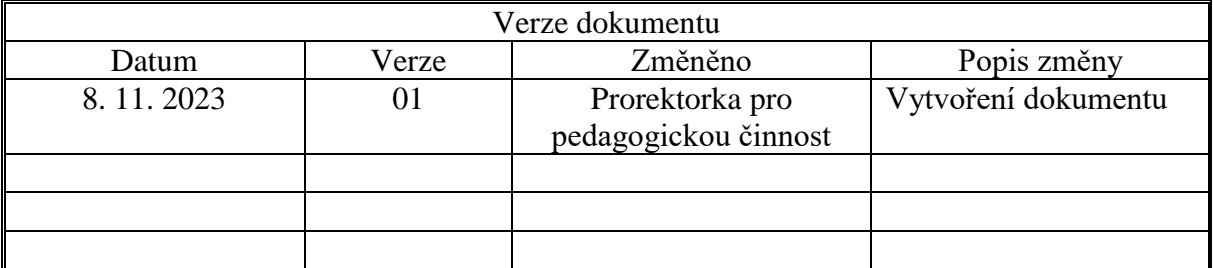